# SRM7500

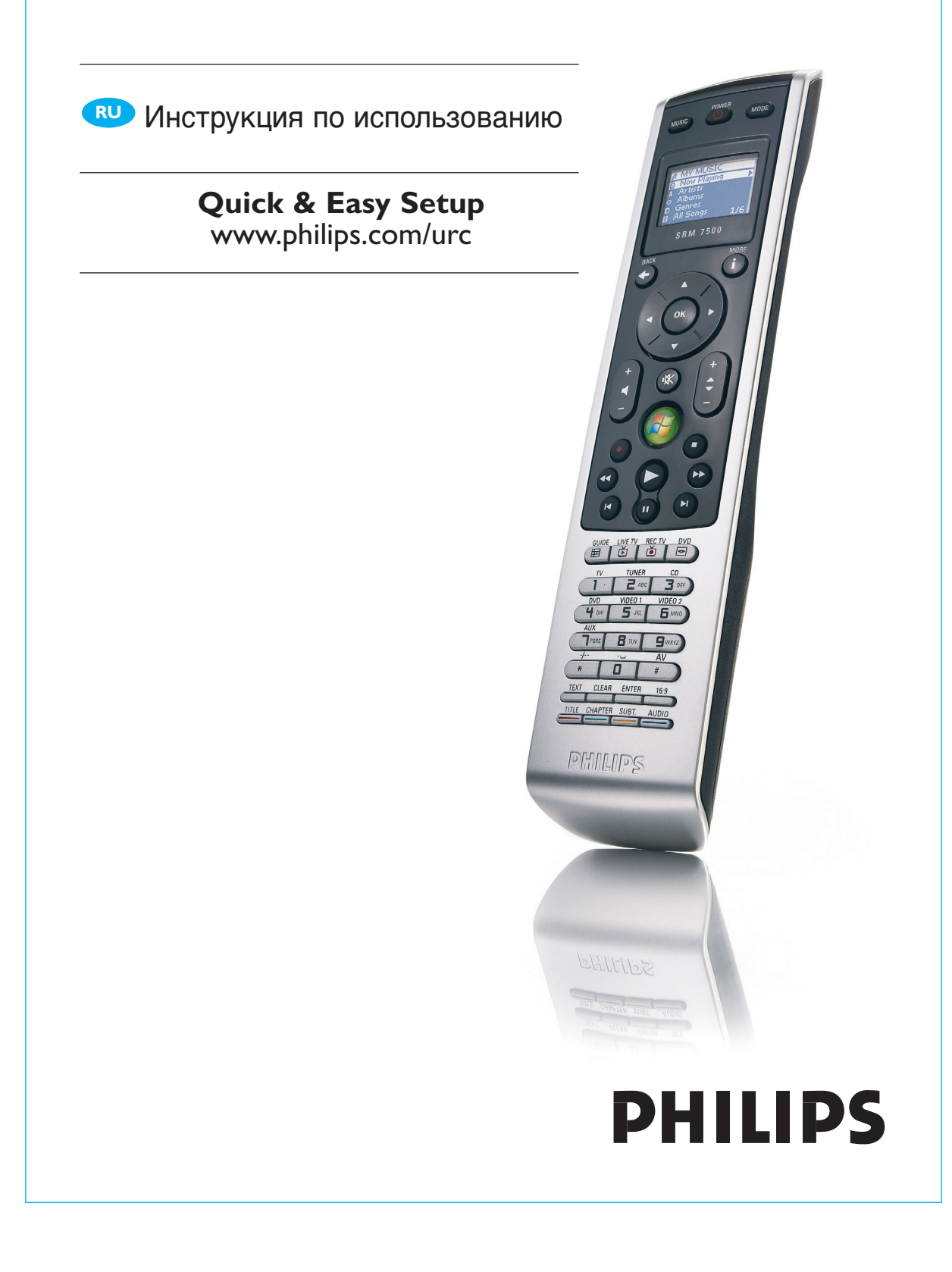

### **Содержание**

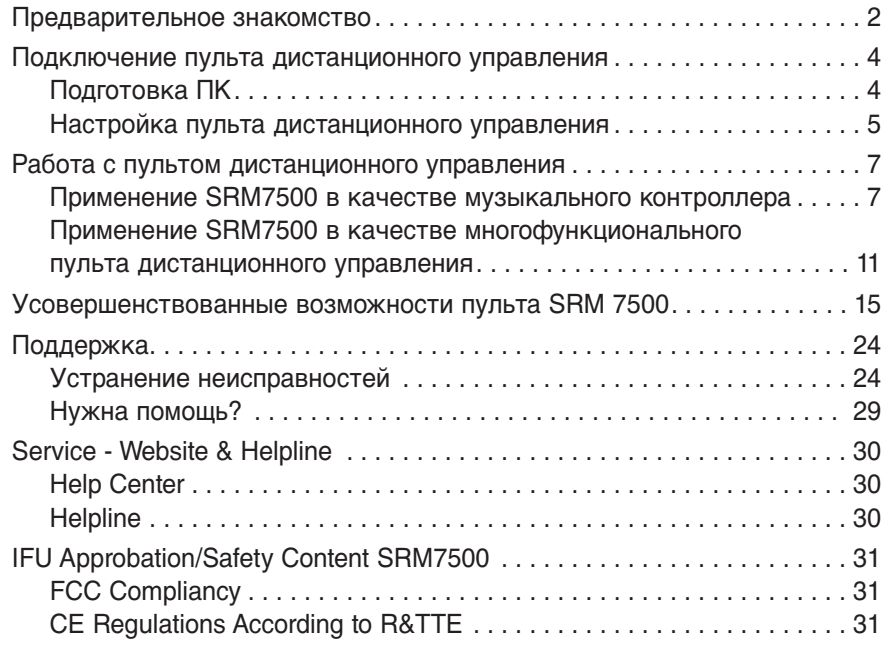

### **Предварительное знакомство**

Благодарим вас за приобретение универсального пульта дистанционного управления Philips SRM7500. Данное устройство дистанционного управления предоставляет вам возможности не только **многофункционального пульта дистанционного управления, но и музыкального пульта**, что позволяет управлять медиа-плейером, установленным на вашем ПК, с помощью экрана на пульте.

SRM7500 применяется как многофункциональный пульт дистанционного управления, позволяющий контролировать до **6 аудиои видеоустройств** и пользовательский **PC Media Center (медийный центр на ПК)**, если таковой установлен. Можно также настроить **8 алгоритмов**. При выборе алгоритма автоматически запускается последовательность срабатывания максимум 25 клавиш для включения телевизора или прослушивания сборника компакт-дисков.

Благодаря **интерактивности** SRM7500 на его экран можно выводить музыкальные данные о медиа-плейере. Это дает возможность отслеживать медиа-плейер, не прибегая к включению монитора ПК или самого медиа-плейера.

**В коробке** упаковано устройство SRM7500, приемопередатчик USB для подключения к ПК и установочный компакт-диск с программами работы SRM7500 и руководства на разных языках.

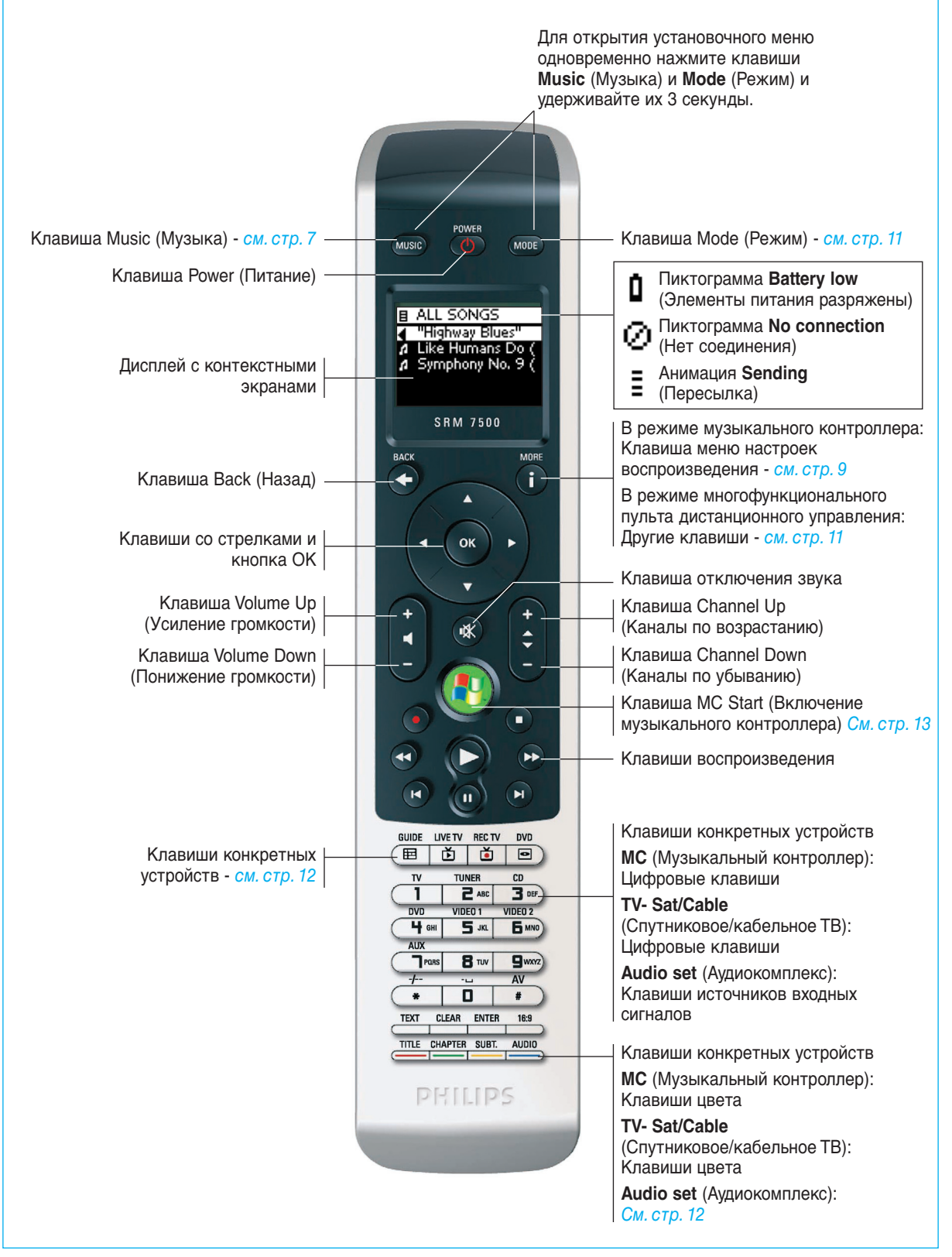

## **Подключение пульта дистанционного управления**

Исходная установка пульта состоит из 2 основных действий:

- **Подготовка ПК**, которым вы хотите управлять SRM7500, с помощью установки программы MediaControl (Управление медийными устройствами) и приемопередатчика USB, которые входят в комплектацию.
- **Настройка пульта дистанционного управления** для подключения к нужному ПК и описание устройств, с которыми предстоит работать SRM7500.

### **Подготовка ПК**

*Предупреждение* В ходе установки следует неукоснительно *соблюдать*

*указанный порядок действий*. Вначале необходимо *установить программное обеспечение*. Данное программное приложение управляет подключением SRM7500 к основному ПК и позволяет использовать возможности медиа-плейера. Только после этого можно *подключать приемопередатчик USB*.

- **1** Вставьте прилагаемый **установочный компакт-диск**. На экране ПК появляется Мастер установки.
- **2** Следуя выводимым на экран указаниям, установите **программное приложение MediaControl**.

После установки программы на панели задач экрана ПК появляется пиктограмма MediaControl . М

**3** По запросу Мастера инсталляции вставьте в соответствующий порт на Вашем ПК **приемопередатчик USB**. Приемопередатчик USB распознается и устанавливается автоматически. Если приемопередатчик USB установлен правильно, пиктограмма MediaControl становится оранжевой: .

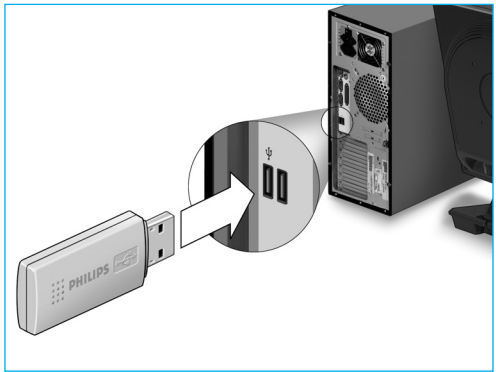

**4** После установки приемопередатчика USB вставьте **элементы питания** в пульт дистанционного управления, как показано ниже.

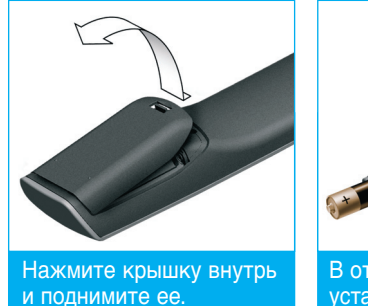

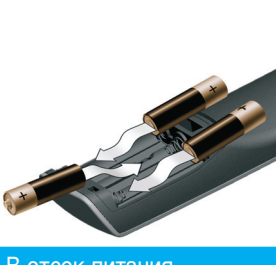

В отсек питания установите 3 элемента питания.

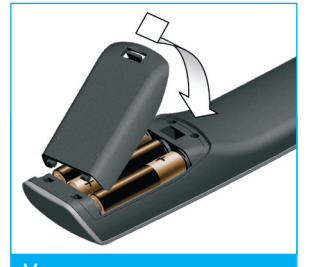

Установите крышку и зафиксируйте ее до щелчка.

Пульт инициализирован и готов к настройке в соответствии с описанием, приведенным ниже.

*Примечание* При настройке пульта дистанционного управления ПК должен оставаться включенным. Между ПК и пультом необходимо установить связь.

#### **Настройка пульта дистанционного управления**

На начальном этапе настройки SRM7500 действия выполняются в соответствии с инструкциями Мастера настроек на экране пульта.

- **1** На дистанционном пульте с помощью клавиши со стрелками и нажатия выбирается **язык**.
- **2** Выберите **Next (Далее)** и нажмите <sup>ок</sup>. Убедитесь в том, что пульт дистанционного управления находится в пределах 6 футов (2 метров) от ПК.

Когда связь между пультом дистанционного управления и ПК реализована, на экране SRM7500 появляется сообщение с соответствующим подтверждением, а пиктограмма MediaControl на панели задач ПК становится зеленой:  $\sqrt{M}$ . На экране появится **имя ПК**, для работы с которым вы намерены

использовать пульт SRM7500.

**3** Для подтверждения того, что вы намерены **добавить другие устройства**, например ТВ или проигрыватель DVD, выбирается **Yes** (Да) и нажимается (ок).

Этим вы переключаете устройства с их пультов дистанционного управления на управление с пульта SRM7500.

Установка 4 устройств, как правило, занимает до 20 минут.

**4** С помощью клавиши со стрелками и нажатия (ок) выбирается устройство (**device**), которое вы хотите добавить, и его производитель (**brand**).

Пульт выполняет поиск соответствующих кодов в базе данных.

- **5** Для установления кодов следуйте выводимым на экран указаниям.
	- Обнаружение **рабочего кода** означает, что устройство установлено правильно.
	- **Если рабочий** код не обнаружен,
		- то для обнаружения нужного кода можно запустить **поиск по всей базе данных**.

Для выполнения поиска по всей базе данных может потребоваться до 25 минут.

■ Можно **перенести коды** с оригинального пульта устройства. Подробнее порядок переноса кодов приводится в главе 'Настроить клавишу (Fix a Key)' на стр. 17.

Когда устройство установлено, открывается следующий экран.

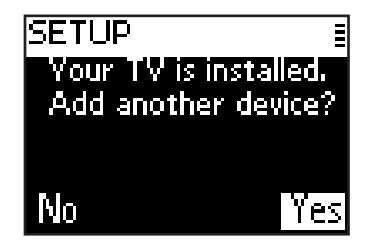

**7** Если нужно добавить еще одно устройство, выберите **Yes** (Да), нажмите ок и повторите пункты 5-6. -или-

Когда добавлены все устройства, для закрытия Мастера установки выберите **No** (Нет) и нажмите <sup>(ок)</sup>.

*Примечание* Настройки пульта SRM7500 можно корректировать с помощью установочного меню. Более подробно эти усовершенствованные функции описаны на стр. 15.

#### *Замена элементов питания*

Когда элементы питания почти разряжены, появляется пиктограмма **Battery Low** (Элементы питания разряжены)  $\mathbf{\mathbb{I}}$ .

Рекомендуется заменять разряженные щелочные элементы новыми **алкалиновыми** элементами типа LR6 или AA и утилизировать разряженные элементы в соответствии с местным законодательством.

*Предупреждение* При замене не допускается смешивание в пульте элементов питания от различных производителей или установка угольноцинковых аккумуляторных батарей. Это может вызвать сбои в работе пульта.

#### **Работа с пультом дистанционного управления**

Устройство дистанционного управления SRM7500 объединяет две важные функции.

Во-первых, он служит **музыкальным контроллером**, который работает с медиа-плейером на ПК и дает вам возможность контролировать музыку, записанную в вашем ПК, не включая экран монитора или проигрыватель.

См. главу 'Применение SRM7500 в качестве музыкального контроллера' на стр. 7.

Во-вторых, это **многофункциональный пульт дистанционного управления**, который заменяет пульты управления 6 аудио- и видеоустройств и медийный центр вашего ПК. Вы выбираете устройство, и SRM7500 становится для него пультом дистанционного управления.

См. главу 'Применение SRM7500 в качестве многофункционального пульта дистанционного управления' на стр. 11.

#### **Применение SRM7500 в качестве музыкального контроллера**

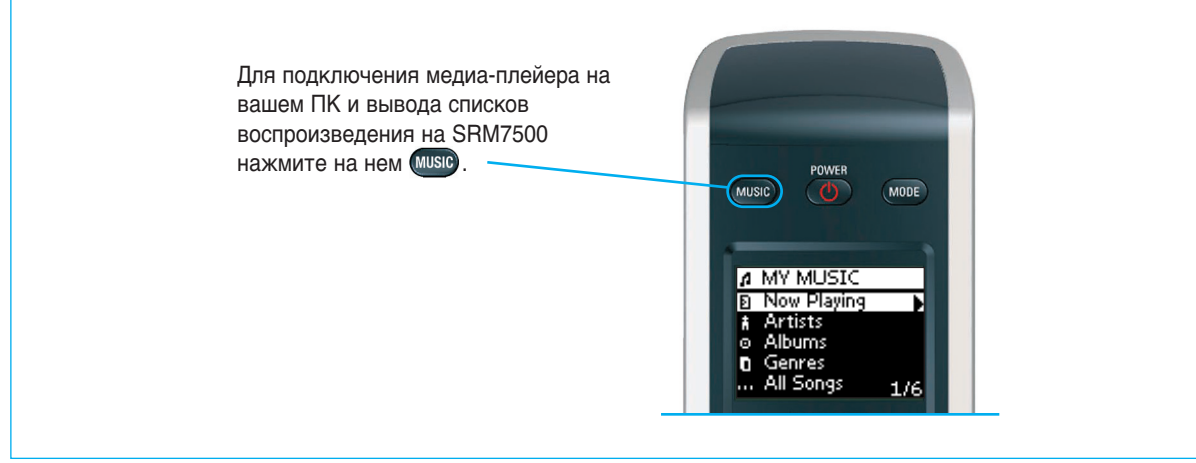

Если при исходной установке связь с ПК не установлена, для установления такой связи нажимается (Music и запускается Мастер установки.

Более подробно порядок установления связи описан в главе 'Настройка пульта дистанционного управления' на стр. 5.

*Примечание* Появление мигающей пиктограммы *No Connection* (Нет соединения) в правом верхнем углу экрана означает, что пульт дистанционного управления не может подключиться к ПК. Это затруднение устраняется, как описано в главе 'Устранение неисправностей' на стр. 24.

#### *Поиск и воспроизведение музыки*

SRM7500 может просматривать музыкальные записи, находящиеся в памяти вашего ПК.

Для **просмотра различных** меню на пульте:

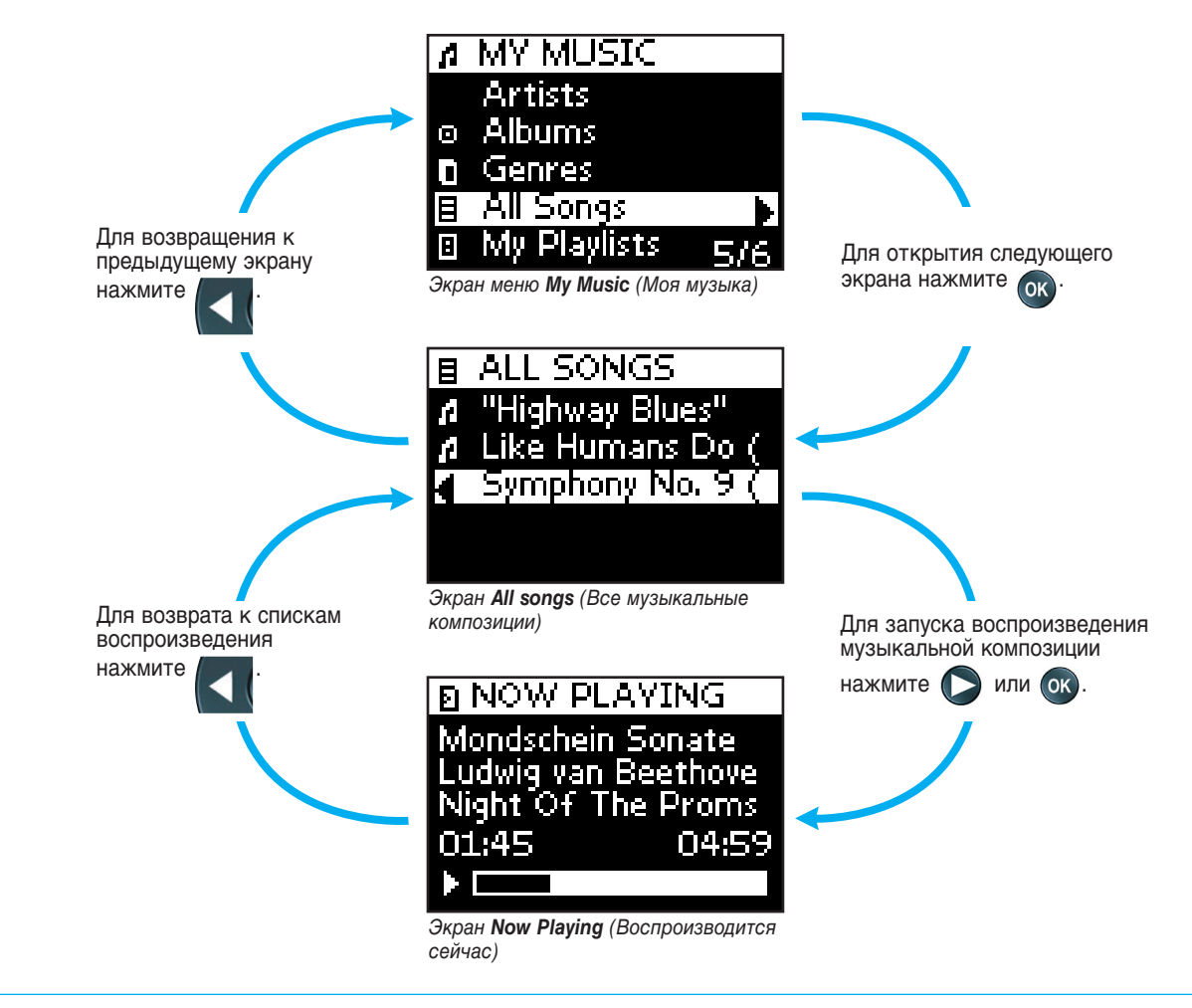

© 2007 - Philips Innovative Applications, Interleuvenlaan 74-76, 3001 Leuven (Belgium) SRM7500 - Инструкция по использованию

Для **прокрутки списка** на экране:

- Для быстрого перехода на нужное место списка используются **цифровые клавиши**. Это наиболее эффективный способ ускоренной прокрутки списка.
	- Например, при трехкратном нажатии  $\Box$   $\Box$  вы автоматически перескакиваете на ближайшее наименование в списке, которое начинается с 'r'.
- Для выбора предыдущего или последующего наименования в списке нажимается клавиши со стрелками **вверх** или **вниз**.

На **экран Now Playing** (Воспроизводится сейчас) выводятся следующие сведения о музыкальной композиции.

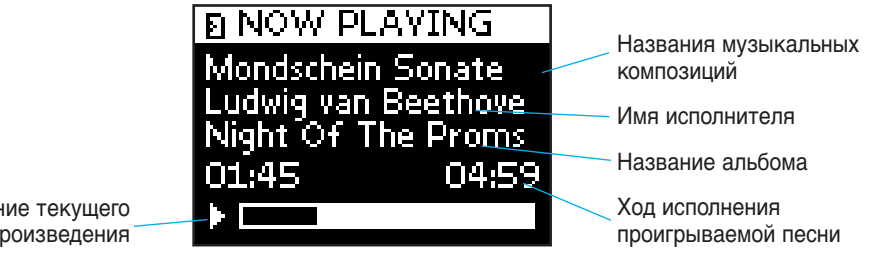

Состояние текущего воспроизведения

#### *Определение настроек воспроизведения*

На пульте дистанционного управления можно задать повторение проигрываемого списка или его воспроизведение в случайной последовательности.

Для **активации** настройки воспроизведения:

- **1** Нажмите **1**, чтобы открыть **Playback Settings menu** (Меню настроек воспроизведения).
- **2** Выберите одну из следующих настроек и нажмите ок.
	- **Repeat** (Повторить): для повторения воспроизводимого списка.  $\overline{4III}$
	- **Shuffle** (Произвольно): для воспроизведения выбранного списка в случайной последовательности. 191

На экран пульта выводится соответствующая пиктограмма.

*Примечание* Если используется *iTunes*, можно повторить один саунд-трек, выбрав *Repeat* (Повторить) в режиме *playback settings* (настройки воспроизведения) и нажав <sup>(ок</sup>) дважды. На экран пульта выводится пиктограмма  $\mathbb{Z}$ .

Для **отключения** настройки воспроизведения:

- **1** Нажмите **i**, чтобы открыть меню Playback Settings (Настройки воспроизведения).
- **2** Выберите настройку, которую нужно отключить, и снова нажмите (ок). С экрана SRM7500 исчезает соответствующая пиктограмма.

#### *Задание очередности*

На пульте SRM7500 можно без труда задать очередность воспроизведения путем добавления треков к списку **Now Playing** (для Windows Media Player) или к списку **PartyShuffle** (для iTunes).

Очередь воспроизведения можно удалить в любое время, однако удаление конкретной композиции из нее невозможно.

Для **добавления композиции** в очередность воспроизведения:

- **1** Перейдите с помощью клавиши со стрелками к той композиции, которую нужно добавить.
- **2** Нажатием  $\triangleright$  добавьте ее в очередь воспроизведения. На экране появляется сообщение о подтверждении, и композиция добавляется к списку.
	- *Примечания* Добавить музыкальную композицию в очередь можно только во время воспроизведения другой композиции. В отсутствие воспроизведения сразу же начинается воспроизведение выбраного трека.
		- При нажатии  $\sum$  текущее воспроизведение прекращается, и начинается воспроизведение выбранного трека.

Для **удаления** очередности воспроизведения:

**1** С помощью клавиш курсора откройте список **Now Playing** (для Windows Media Player) или список **PartyShuffle** (для iTunes) и нажмите (ок).

На экран выводится очередность воспроизведения.

**2** Выберите Clear List (Очистить список) и нажмите <sup>(ок)</sup>. Очередность воспроизведения удаляется, а текущее воспроизведение прекращается.

*Примечание* Очередность воспроизведения не является аналогом списка воспроизведения на вашем медиа-плейере. В отличие от списка воспроизведения на вашем ПК, сохранение очередности воспроизведения, созданной вами на пульте, не предусмотрено. Такая очередь больше похожа на импровизированный список воспроизведения.

#### **Применение SRM7500 в качестве многофункционального пульта дистанционного управления**

Воспроизведение музыки, начатое пультом в качестве музыкального контроллера, будет продолжаться, даже если нажимать на для перевода SRM7500 в режим многофункционального пульта дистанционного управления.

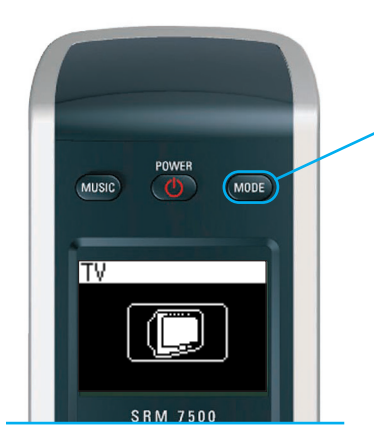

Для использования SRM7500 в качестве многофункционального пульта дистанционного үправления нажмите (море . На экран выводится пиктограмма последнего выбранного устройства.

#### *Выбор устройства*

Для выбора устройства, установленного на пульте, несколько раз нажимается (MODE), пока на экране SRM7500 не появится пиктограмма устройства.

Аппаратные клавиши пульта SRM7500 выполняют **те же функции**, что и соответствующие клавиши на **оригинальном пульте** выбранного устройства.

*Примечания* • Некоторые отдельные клавиши, имеющиеся на пульте устройства, отсутствуют на пульте SRM 7500 и наоборот. Уточните имеющиеся функции на пульте устройства.

- С пульта устройства можно переносить его функции. Более подробно порядок копирования кодов излагается в главе 'Настроить клавишу (Fix a Key)' на стр. 17.
- Когда пульт включается после перерыва, активно будет то устройство, которое было выбрано до перерыва.

На пульт SRM7500 можно завести до 6 аудио- и видеоустройств и медийный центр ПК (если имеется).

Более подробно вопросы добавления и удаления устройств на пульт изложены в главах 'Добавить Устройство (Add a Device)' и 'Удалить устройство (Delete a Device)' на стр. 16 и 17.

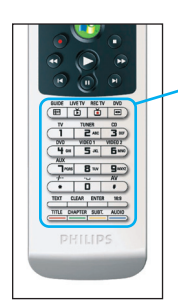

#### **Функциональные клавиши устройств**

Функциональные клавиши для конкретных устройств на пульте SRM 7500 могут иметь разные функции в зависимости от того, какое устройство выбрано кнопкой **Mode** (Режим).

Ниже приводится полный перечень функций для всех клавиш устройств, перечисленных в версии Windows Media Center, для ТВ, кабельного/спутникового телевидения и аудиокомплекса.

**МС TV Sat/Cable Audio set** 

Проводник Проводник Проводник Диапазон Прямое Выход Возврат в прямое Сканирование

**контроллер) кабельное)**

*Примечание* Для прочих установленных устройств применяются функции, указанные на пульте. В случае сомнений следует уточнить функцию с помощью пульта устройства.

**(Музыкальный (ТВ) (Спутниковое/ (Аудиокомплекс)**

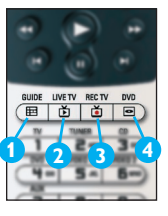

**5**

**1 2**

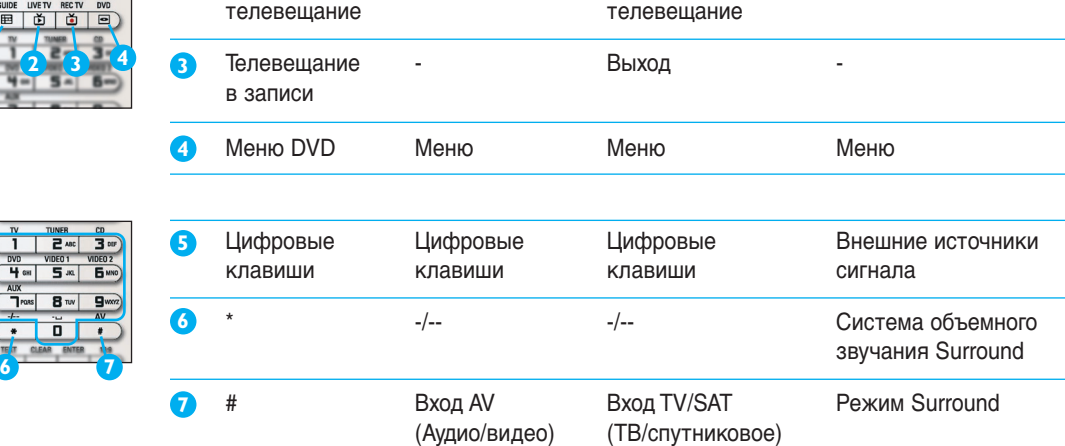

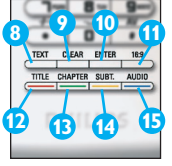

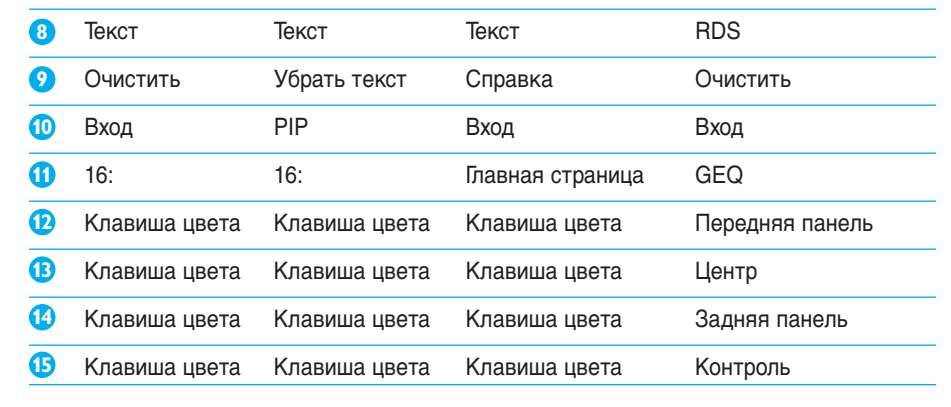

#### *Выбор дополнительных функций*

Устройства могут также иметь функции, которым не соответствуют аппаратные кнопки на пульте SRM7500. Вы можете выбрать эти дополнительные функции на дисплее.

**1** Нажмите **f** .

На дисплее появятся дополнительные функции для выбранного устройства.

- **2** Для просмотра всех дополнительных функций используйте **кнопки со стрелками вверх** и **вниз**.
- **3** Если вы выбрали ту функцию, которую искали, нажмите (ок). Пульт посылает ИК-сигнал.

О добавлении дополнительных функций см. главу 'Добавить функцию (Add a function)' на стр. 19.

*Совет* Если вы не можете найти нужную дополнительную функцию, вы можете выйти из меню More (Далее), еще раз нажав

*Примечание* Во встроенной памяти некоторых устройств не содержатся дополнительные функции. Тем не менее, вы можете перенести дополнительные функции с пульта управления устройством, скопировав коды. См. главу 'Добавить функцию (Add a function)' на стр. 19.

#### *Открытие медиа-центра ПК*

Для открытия медиа-центра на ПК нажимается (F). Состав главного меню медиа-центра ПК, выводимого на экран ПК или телевизора, зависит от настроек.

Просмотр содержания медиа-центра ПК производится с помощью **клавиши со стрелками и клавиши ОК**.

Для переключения на медиа-центр ПК после работы с другим устройством с помощью SRM 7500 можно:

- Нажать (<sup>•</sup>•). При этом вы возвращаетесь **в главное меню**.
- **Несколько раз нажать море, пока на экране пульта не появится** пиктограмма ПК. При этом вы возвращаетесь **в состояние**, в котором медиа-центр находился до того, как вы переключились на другое устройство.

*Примечание* При нажатии можно управлять *воспроизведением музыки* в вашем ПК, а при нажатии – *всем мультимедийным содержимым* ПК.

#### *Запуск алгоритма*

Алгоритм – это последовательность нажатий кнопок, которую вы можете запрограммировать. Например, для просмотра DVD, как правило, нужно:

- **ВКЛЮЧИТЬ ТЕЛЕВИЗОР;**
- включить DVD-проигрыватель;
- **включить систему объёмного звучания Surround;**
- выставить нужный уровень входного сигнала на телевизоре и системе объемного звучания;
- нажать кнопку **Play** (Воспроизведение) для запуска DVD.

При выборе алгоритма 'Watch DVD' ('Просмотр DVD') все эти действия выполнятся автоматически в заданной последовательности. Для запуска алгоритма:

- **1** Несколько раз нажмите (MODE), пока в заголовке экрана пульта SRM7500 не появится **Название алгоритма**.
- **2** Нажатием <sup>ок</sup> подтвердите выбор. Начинается выполнение алгоритма.

На пульт SRM7500 можно завести до 8 алгоритмов.

Более подробно порядок введения и удаления алгоритмов изложен в главах 'Добавить алгоритм (Add an Activity)' и 'Удалить алгоритм (Delete an Activity)' на стр. 20 и 21.

# **Усовершенствованные возможности пульта SRM 7500**

С помощью **установочного меню** можно воспользоваться усовершенствованными возможностями этого пульта.

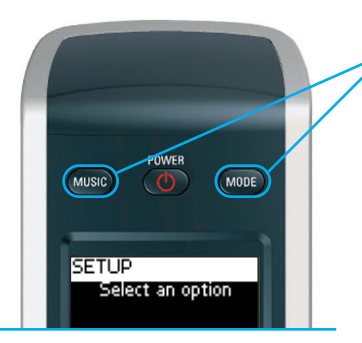

Для открытия установочного меню одновременно нажмите и удерживайте нажатыми в течение 3 секунд  $(mop)$  и  $(mus)$ .

Для выбора команды в **установочном меню** с помощью **клавиш курсора** прокрутите список, нажатием **ок**) подтвердите выбор. Установочное меню предоставляет следующие возможности:

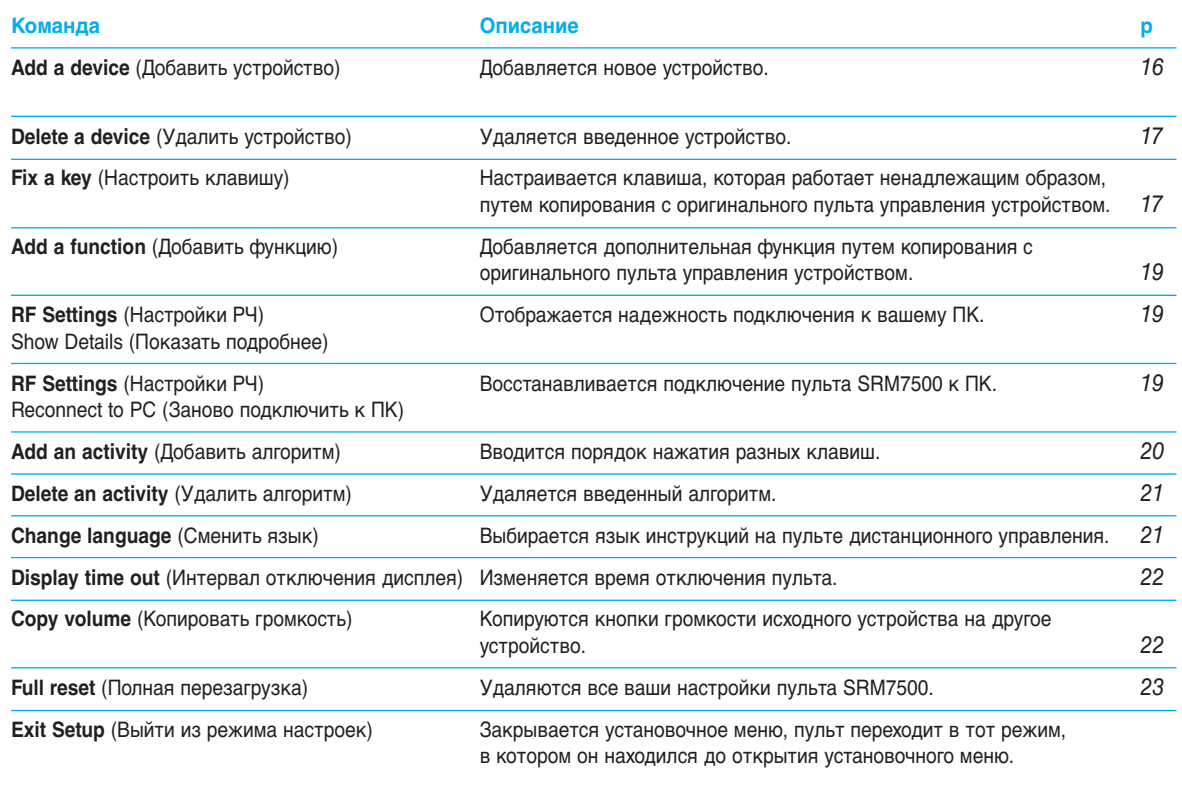

© 2007 - Philips Innovative Applications, Interleuvenlaan 74-76, 3001 Leuven (Belgium) SRM7500 - Инструкция по использованию

Если нужно **закрыть установочное меню** и перейти:

- непосредственно к **спискам воспроизведения**, на пульте нажимается **мизю**.
- к **последнему выбранному устройству**, на пульте нажимается .

### **Добавить Устройство (Add a Device)**

Для управления устройствами с пульта SRM7500 следует завести такие устройства в ваш пульт. Можно добавить до 6 устройств из предложенного перечня.

Повторное добавление того же устройства не допускается. Если устройство заведено на ваш пульт, оно удаляется из перечня. Однако в перечне имеются указания 'TV-2' или 'VCR-2', если нужно запрограммировать второй телевизор или видеомагнитофон.

**1** В установочном меню с помощью клавиши со стрелками выбирается команда **Add a device** (Добавить устройство) и нажимается <sup>(ок)</sup>.

*Примечание* Если на пульт уже заведено 6 устройств помимо медиа-центра ПК, поступит предложение удалить какое-нибудь устройство. Порядок удаления устройства изложен на стр. 17.

**2** Для добавления выберите **устройство и производителя** и нажмите ок.

Пульт выполняет поиск имеющихся кодов для данного устройства.

- **3** Для установления кодов выполняются **выводимые на экран указания**.
	- Обнаружение **рабочего кода** означает, что устройство установлено правильно.
	- **Если рабочий код** не обнаружен,
		- то для обнаружения нужного кода можно запустить **поиск по всей базе данных**.

Это означает, что пульт выдает все имеющиеся в базе данных коды, пока не находится рабочий код. Следует иметь в виду, что для просмотра всей базы данных может потребоваться до 25 минут.

■ Можно **перенести коды** с оригинального пульта устройства. Более подробно копирование кодов изложено в главе 'Настроить клавишу (Fix a Key)' на стр. 17.

Когда устройство установлено, открывается следующий экран.

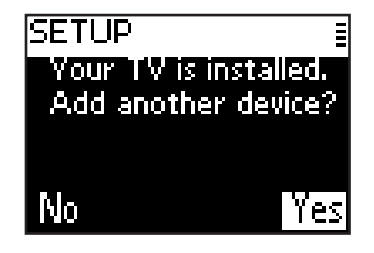

**4** Если необходимо добавить еще одно устройство, выберите **Yes** (Да), нажмите <sup>ок</sup> и повторите пункты 2 и 3.

-или-

Если введены все нужные устройства, выберите **No** (Нет) и для возврата к установочному меню нажмите (ок).

### **Удалить устройство (Delete a Device)**

Можно удалить ранее заведенное в пульт устройство.

- **1** В установочном меню в помощью клавиши со стрелками выберите команду **Delete a device** (Удалить устройство) и нажмите (ок).
- **2** Выбирается **устройство**, которое подлежит удалению, и нажимается  $(x)$ .
- **3** Подтверждение намерения удалить это устройство вводится посредством Yes (Да) и нажатия <sup>(ок)</sup>. Устройство удаляется и вновь появляется в перечне устройств, которые можно добавить.
- **4** Выберите **Exit** (Выход) и для возврата в устаночное меню нажмите <sup>(ок)</sup>.

*Примечания* Клавиши удаленного устройства, которые используются в других режимах, например в алгоритме, или кнопки громкости, которые были скопированы, также удаляются. Проверьте алгоритмы, которые были заведены, и кнопки громкости для устройств, при необходимости перепрограммируйте их.

### **Настроить клавишу (Fix a Key)**

Если аппаратная клавиша не работает с вашим устройством, ее можно настроить путем копирования с оригинального пульта устройства. На пульте SRM7500 можно настроить все кнопки, кроме кнопок **Mode** (Режим), **Music** (Музыка) и **MC Start** (Запуск МСЕ). В память пульта SRM7500 можно завести до 200 скопированных кнопок.

**1** В установочном меню с помощью клавиши со стрелками выбирается команда **Fix a key** (Настроить клавишу) и нажимается <sup>(ок)</sup>.

- **2** Выбирается **устройство**, для которого настраивается клавиша, и нажимается ок.
- **3** Выбрав Yes (Да) и нажав <sup>(ок</sup>), вы подтверждаете, что имеется пульт устройства, с которого можно копировать.
	- *Примечание* Если 200 кнопок уже заведены, выдается сообщение, что память заполнена, и выполняется возврат к установочному меню. Для очистки памяти удаляется устройство с настроенными клавишами. Более подробно порядок удаления устройств изложен на стр. 17.
- **4** Для настройки клавиши выполняются **указания на экране**.
	- **1** Направьте два пульта дистанционного управления друг на друга на удалении 2-5 см.

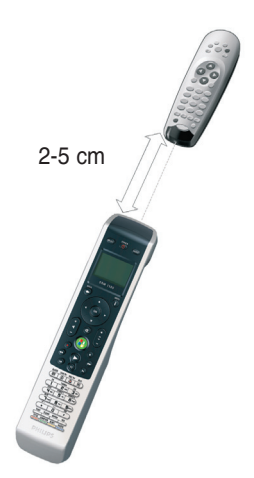

**2** На SRM 7500 нажмите аппаратную клавишу, которую нужно настроить.

Для выбора дополнительных функций нажмите кнопку  $(i)$ , затем выберите функцию клавишами со стрелками вверх и вниз и нажмите ок.

**3** Нажимайте **соответствующую клавишу на пульте устройства**, пока не послышится зуммер.

Клавиша скопирована и настроена. Открывается следующий экран.

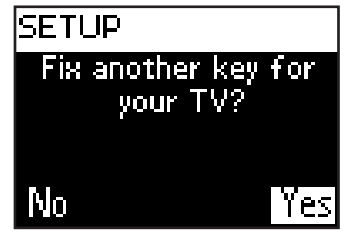

**5** Если нужно настроить другие клавиши данного устройства, выберите **Yes** (Да), нажмите **<sup>08</sup>** и повторите пункт 4. -или-

Если все клавиши настроены, выберите **No** (Нет) и для возврата в установочное меню нажмите (ок).

*Примечание* Настройка клавиши аннулирует все параметры клавиши, которые были заведены в память пульта SRM 7500. Это означает, что если данная клавиша использовалась в алгоритме, он также изменится.

#### **Добавить функцию (Add a function)**

Вы можете добавить в пульт SRM7500 дополнительные функции.

- **1** Выберите в меню установок пункт **Add a function** (Добавить функцию) и нажмите ок.
- **2** Выберите устройство, для которого вы хотите добавить функцию.
- **3** Выберите обозначение, которое вы хотите использовать для добавленной функции.
- **4** Скопируйте функцию с оригинального пульта управления устройством. Дополнительная функция добавлена. Просмотреть дополнительные функции можно, нажав  $\Box$ .

#### **Показать подробнее (Show details)**

Вы можете проверить состояние подключения пульта SRM 7500.

- **1** В установчном меню с помощью клавиши со стрелками выберите **RF Settings** (Настройки РЧ) и нажмите (ок).
- **2** Выберите **Show details** (Показать подробнее) и нажмите  $(0k)$ . Появляется наименование подключенного ПК и уровень сигнала.
- **3** Для возврата в установочное меню выбирается **Next** (Далее) и нажимается  $\circ$ .

*Примечание* Если по этой команде выдается сообщение *No Connection* (Нет соединения), пульт не смог подключиться к ПК. Устранение этого затруднения описано в главе 'Устранение неисправностей' на стр. 24.

#### **Заново подключить к ПК (Reconnect to PC)**

Если необходимо использовать свой пульт ДУ с другим ПК или решить возникшие технические проблемы, отсоедините защитную заглушку (донгл), вставьте ее в другой ПК, инсталлируйте программы и подсоедините пульт ДУ к ПК.

- **1** В установочном меню с помощью клавиши со стрелками выберите команду RF Settings (Настройки РЧ) и нажмите <sup>(ок</sup>).
- **2** Выберите команду **Reconnect to PC** (Заново подключить к ПК) инажмите ок.
- **3** Для возврата в установочное меню выберите **Next** (Далее) и нажмите ок.

Команда **RF settings** (Настройки РЧ) из установочного меню удаляется.

#### **Добавить алгоритм (Add an Activity)**

Алгоритм активизирует нажатия нескольких кнопок, команды для этого формируются на пульте при выборе данного алгоритма. На пульт SRM 7500 можно завести до 8 алгоритмов. Один алгоритм может активизировать до 25 действий.

По умолчанию пульт SRM 7500 вводит **задержку 0,6 с** между нажатиями кнопок, чтобы проконтролировать правильность реакции всех устройств на сигналы. Такую временную задержку можно изменить.

- Если для одного из устройств требуется **более длительная задержка** перед получением следующего ИК-сигнала, можно ввести задержку 1 или 3 секунды. Изменение задержки по умолчанию в алгоритме считается отдельным шагом.
- Если для алгоритма не требуется задержки между нажатиями кнопок, чтобы имитировать длительное нажатие кнопки, можно добавить опцию 'no delay' (без задержки).

*Пример.* Если во время выполнения алгоритма нужно повысить громкость четырехкратным нажатием кнопки *Volume Up* (Усиление громкости), нет необходимости вводить задержки между этими 4 нажатиями кнопки. Между каждым шагом вы добавляете опцию 'no delay' (без задержки).

**1** С помощью клавиши со стрелками выберите команду **Add an Activity** (Добавить алгоритм) и нажмите (ок).

*Примечание* Если вы уже ввели 8 алгоритмов, выводится предложение удалить один из них. Порядок удаления алгоритма изложен на стр. 21.

- **2** Выберите ярлык, который вы присвоите алгоритму, и нажмите (ок).
- **3** Для подготовки алгоритма выполняются **указания, приведенные на экране**.
	- 1 Выберите устройство, нажмите <sup>(ок)</sup> и для ввода нажатия клавиши нажмите соответствующую клавишу.
	- **2** Выберите нужную задержку и нажмите  $(0k)$ .

После ввода шага в алгоритм открывается следующий экран.

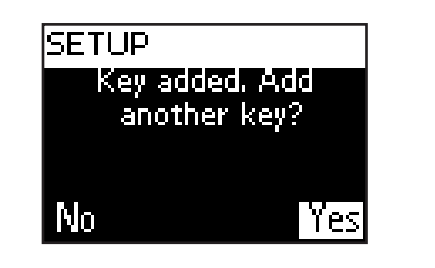

**4** Если нужно добавить в алгоритм еще одно нажатие клавиши, выберите Yes (Да), нажмите <sup>ок</sup> и повторите шаг 3. Следует иметь в виду, что алгоритм может состоять не более, чем из 25 шагов.

-или-

Если вы ввели все нажатия и задержки, выберите **No** (Нет) и нажмите (ок).

Алгоритм введен в пульт дистанционного управления.

**5** Для возврата в установочное меню выберите **Exit** (Выход) и нажмите (ок).

**Совет** Запуск алгоритма начинается после нескольких нажатий <sup>мовв</sup>. пока в заголовке экрана SRM 7500 не появится название алгоритма, после чего нажимается  $($ ок).

### **Удалить алгоритм (Delete an Activity)**

Вы можете удалить алгоритм с пульта.

- **1** С помощью клавиши со стрелками в установочном меню выберите команду Delete an activity (Удалить алгоритм) и нажмите (ок).
- **2** Выберите **алгоритм**, который нужно удалить, и нажмите (ок).
- **3** Выбором **Yes** (Да) подтвердите намерение удалить алгоритм и нажмите ок.

Алгоритм удаляется и вновь появляется в перечне алгоритмов, которые можно добавить.

**4** Для возврата в установочное меню выберите **Exit** (Выход) и нажмите (ок).

### **Сменить язык (Change Language)**

Можно поменять язык указаний на данном пульте на один из следующих:

- English (Английский)
- Español (Испанский)
- **Français (Французский)**
- **Deutsch (Немецкий)**
- Nederlands (Голландский)
- Italiano (Итальянский)

- **1** С помощью клавиши со стрелками в установочном меню выберите команду **Change language** (Сменить язык) и нажмите <sup>(ок)</sup>.
- **2** Выберите нужный язык и нажмите <sup>ок</sup>. Установочное меню выводится на экран на выбранном вами языке.

#### **Изменить интервал отключения дисплея (Change Display Time Out)**

Если пульт SRM 7500 некоторое время не используется, для экономии электропитания он отключается. Это регулируется интервалом отключения дисплея. Можно изменить интервал в соответствии с одним из следующих значений:

- Short (Короткий)
- Medium (Средний)
- Long (Длинный)
- **1** С помощью клавиши со стрелками в установочном меню выберите команду **Display time out** (Интервал отключения дисплея) и нажмите (ок).
- **2** Выберите нужный интервал отключения и нажмите (ок). Интервал отключения для пульта изменяется. На экран выводится установочное меню.

*Примечание* Интервал отключения дисплея влияет на срок службы элементов питания: чем дольше не отключается подсветка, тем быстрее разряжаются элементы.

### **Копировать громкость (Copy Volume)**

После добавления устройств пульт SRM7500 автоматически копирует кнопки громкости и кнопку отключения звука в следующем порядке:

- **Видеоустройства**, такие как DVD, DVDR, VCR и приставка Satellite box, использующие клавиши громкости **ТВ** (при условии, что телевизор настроен).
- **Аудиоустройства**, такие как проигрыватели CD, DMR и тюнер, использующие клавиши громкости **усилителя** или **приемника** (при условии, что усилитель или приемник настроен).

*Примечание* В пользовательском ПК по умолчанию используются настройки громкости Mircosoft Windows. Имеющиеся клавиши Volume (громкость) нельзя копировать в другом устройстве. Однако можно копировать клавиши громкости другого устройства (например, усилителя) в ПК.

Если телевизор или усилитель не установлен, кодовые сигналы громкости от клавиш не передаются. Если устройство-источник сигнала устанавливается позднее, клавиши громкости обновляются автоматически.

Можно изменить состав используемых клавиш громкости, например, если вы хотите использовать клавиши громкости усилителя для проигрывателя DVD.

- **1** С помощью клавиши со стрелками в установочном меню выберите команду **Copy volume** (Копировать громкость) и нажмите (ок).
- **2** Выберите **устройство**, **с** которого **копируются** клавиши громкости (например TV (Телевизор), AMP (Усилитель) или RECEIVER (Приемник)) и нажмите  $(x)$ .
- **3** Выберите **устройство**, **на** которое **копируются** клавиши громкости (например DVD или SAT) и нажмите <sup>(ок)</sup>.
- **4** Выбором **Yes** (Да) подтвердите намерение скопировать клавиши громкости с одного устройства на другое и нажмите  $\overline{\text{o}}$ к. Клавиши громкости и клавиша отключения звука копируются.
- **5** Для возврата в установочное меню выберите **Exit** (Выход) и нажмите ок.

#### **Полная перезагрузка (Full Reset)**

В пульт SRM7500 заложена возможность полной перезагрузки, при которой удаляются все запрограммированные устройства, алгоритмы, скопированные клавиши и прочие настройки. После сброса необходимо повторно настроить пульт дистанционного управления.

- **1** С помощью клавиши со стрелками в установочном меню выберите команду **Full reset** (Полная перезарузка) и нажмите ок.
- **2** Выбором **Yes** (Да) подтвердите намерение выполнить полную перезагрузку и нажмите  $(0)$ .
- **3** Для повторного подтверждения нажмите (**C**). Все настройки пульта удаляются. После полной перезагрузки пульт выполняет повторную инициализацию.

Если используется тот же ПК, что и до полной перезагрузки, к настройке пульта согласно указаниям на стр. 5 можно приступить сразу же, для этого просто следует нажать ( или в ...

Если подключается новый ПК, следует подготовить его для работы с SRM 7500 согласно указаниям на стр. 4.

# **Поддержка**

## **Устранение неисправностей**

#### *Подготовка ПК*

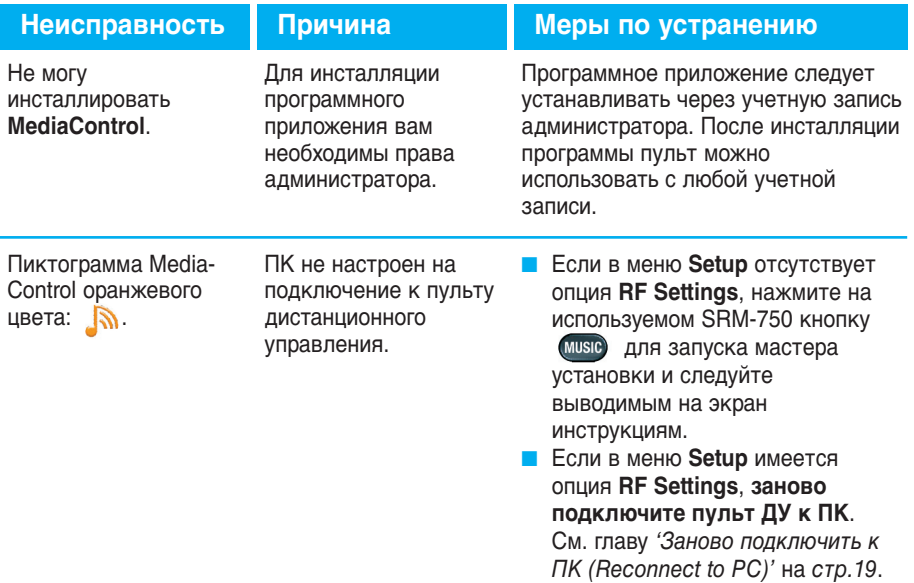

#### *Настройка SRM 7500*

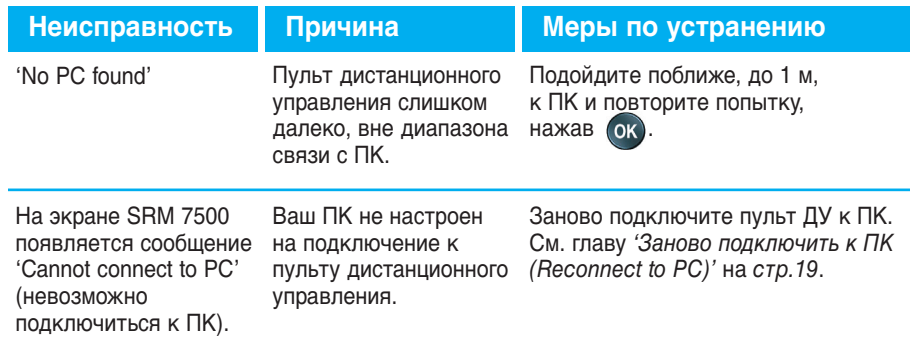

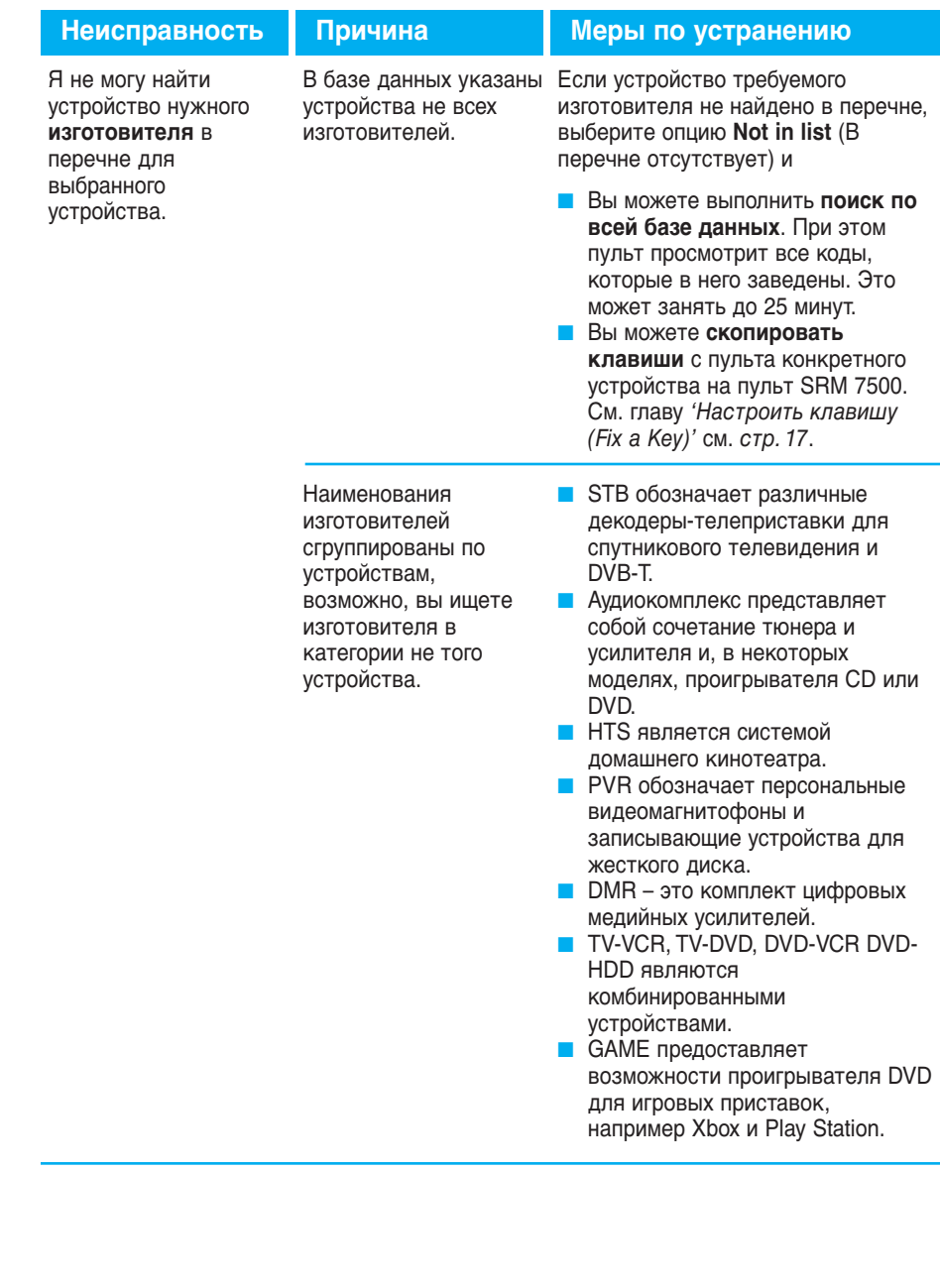

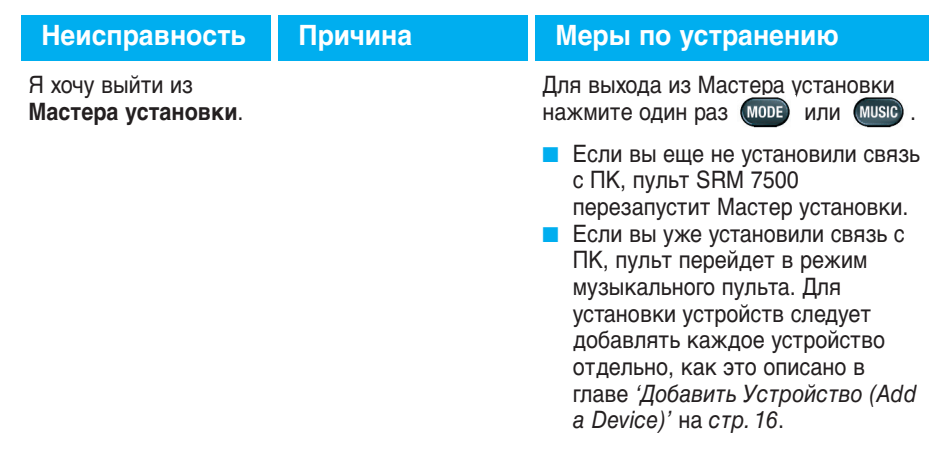

### *Работа с пультом SRM7500*

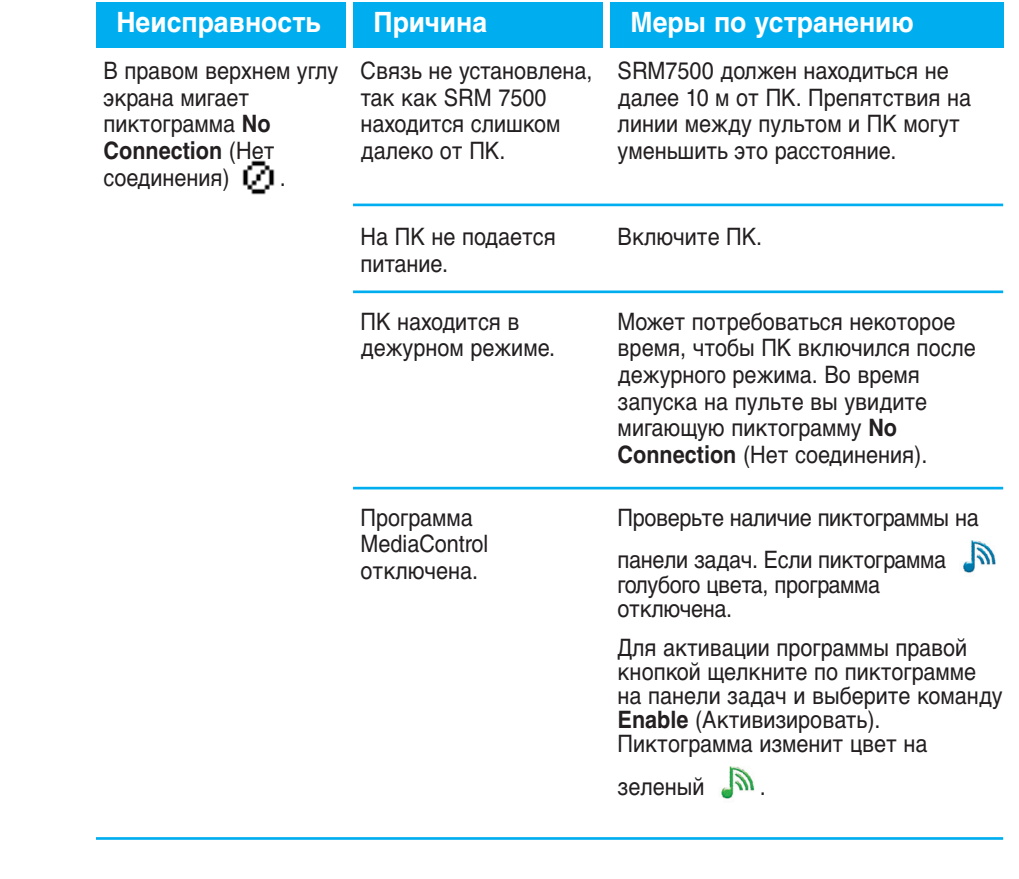

© 2007 - Philips Innovative Applications, Interleuvenlaan 74-76, 3001 Leuven (Belgium) SRM7500 - Инструкция по использованию

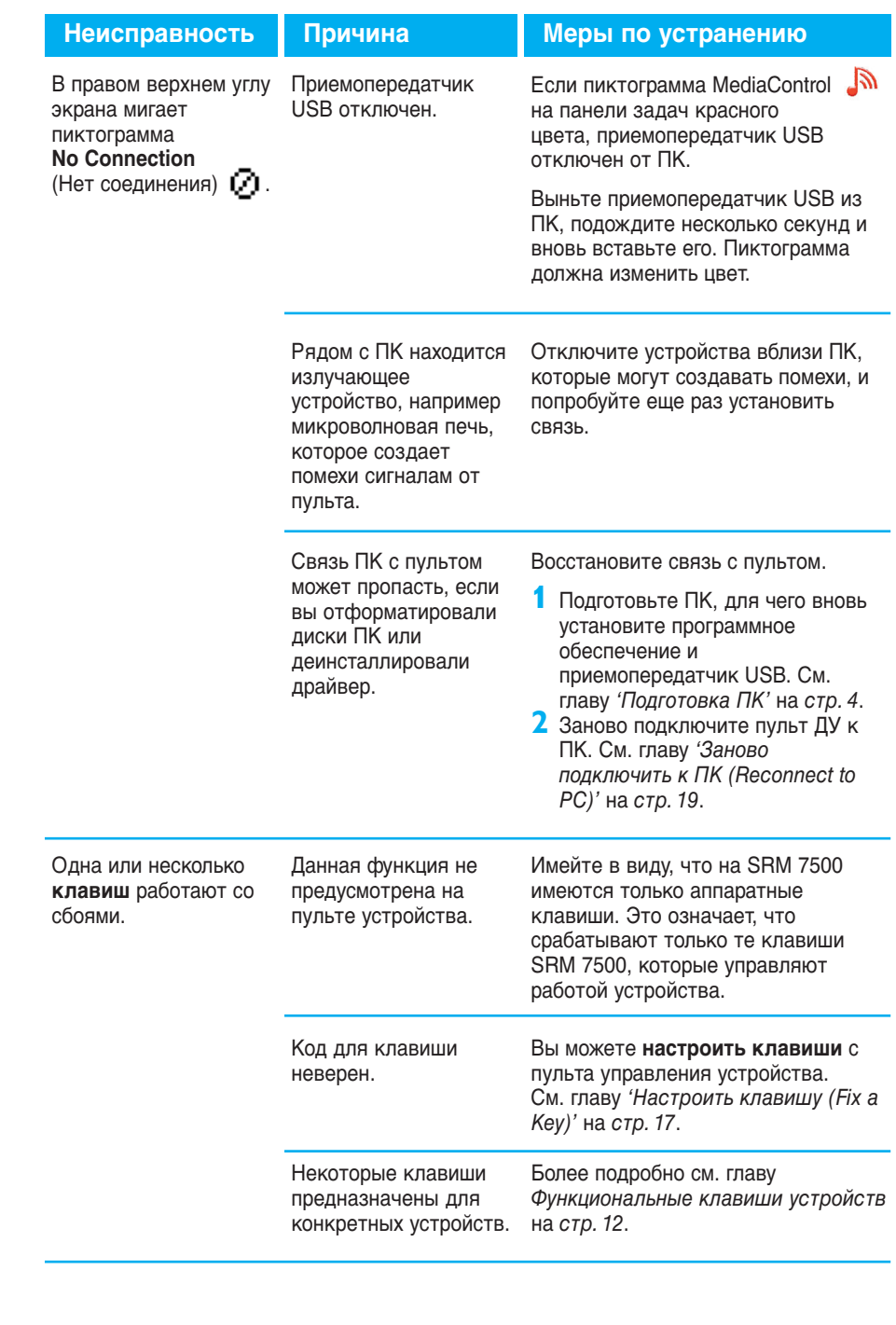

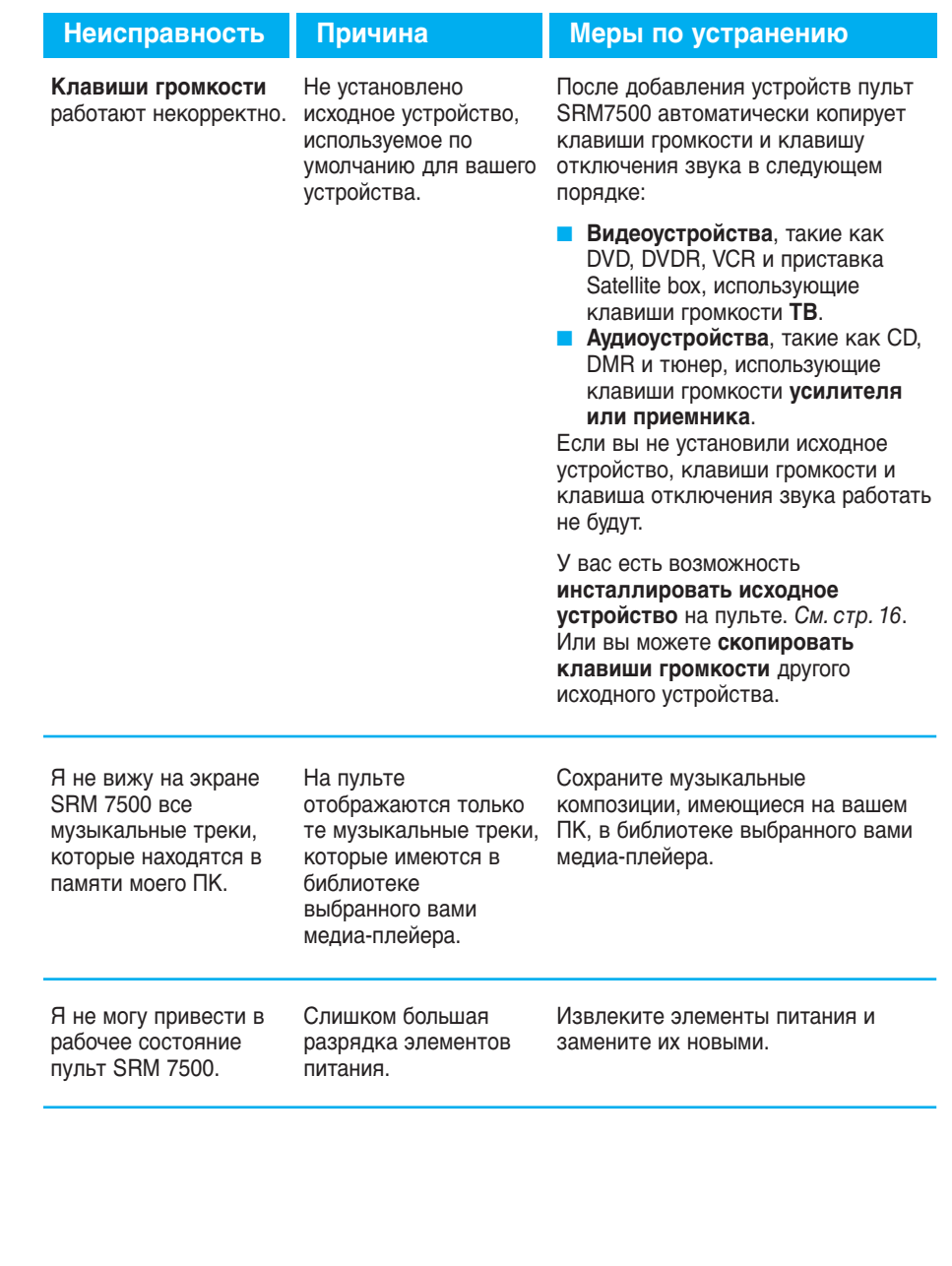

#### *Усовершенствованные возможности*

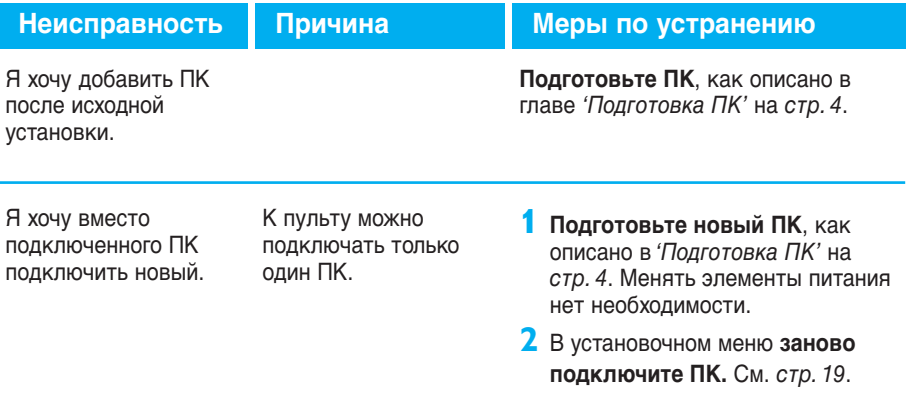

#### **Нужна помощь?**

Если у Вас есть вопросы по пульту SRM7500, Вы можете обратиться к нам в любое время. Контактная информация представлена на стр. 30 данной Инструкции.

Прежде чем связаться с нами, внимательно ознакомьтесь с данной Инструкцией по использованию.

Когда Вы связываетесь с нами по горячей линии, держите устройство поблизости, чтобы операторы могли помочь Вам определить, правильно ли работает пульт дистанционного управления.

Номер модели этого универсального пульта дистанционного управления компании Philips - SRM7500.

Дата приобретения: ......./......../........ (число/месяц/год)

Общие принципы и содержание Руководства по запуску: Human Interface Group, De Regenboog 11, 2800 Mechelen (Бельгия) http://www.higroup.com

# **Service - Website & Helpline**

### **Help Center**

www.philips.com/URC

## **Helpline**

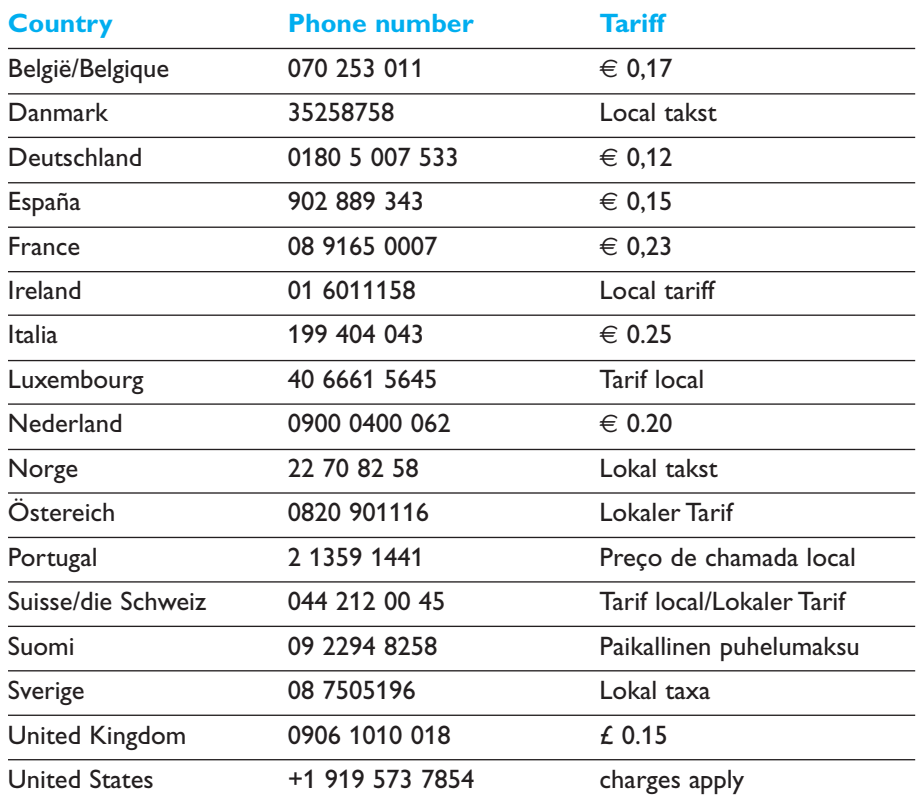

### **IFU Approbation/Safety Content SRM7500**

#### *FCC Compliancy*

This device complies with Part 15 of the FCC Rules. Operation is subject to the following two conditions: ■ This device should not cause harmful interference.

■ This device must accept any interference received, including interference that may cause undesired operation.

This equipment has been tested and found to comply with the limits for a Class B digital device, pursuant to part 15 of the FCC rule and ICES 003 in Canada.

These limits are designed to provide reasonable protection against harmful interference in residential installations. This equipment generates, uses, and can radiate radio frequency energy and, if not installed and used in accordance with the instructions, may cause harmful interference to radio communications.

However, there is no guarantee that interference will not occur in a particular installation. If the equipment does cause harmful interference to radio or television reception, which can be determined by turning thee equipment off and on, the user is encouraged to try to correct the interference by using one or more of the following measures:

- Reorient or relocate the receiving antenna.
- Increase the separation between the equipment and receiver.
- Connect the equipment into to an outlet on a different circuit from the receiver.
- Consult the dealer or an experienced radio/TV technician for help.

#### **CAUTION:**

**User changes or modifications not expressly approved by the party responsible for compliance may void the user's authority to operate the equipment.**

### **CE Regulations According to R&TTE**

#### *Declaration of Conformity*

Hereby, Philips Consumer Electronics, BL Remote Control declares under his responsibility that the product SRM7500 is in compliance with the essential requirements and other relevant provisions of Directive 1999/5/EC:

- EMC Radio: ETSI EN 300 328
- EMC: ETSI EN 301 489-17
- Safety: EN60950-1: 2001
- Name & Signature,

Werner van Eck

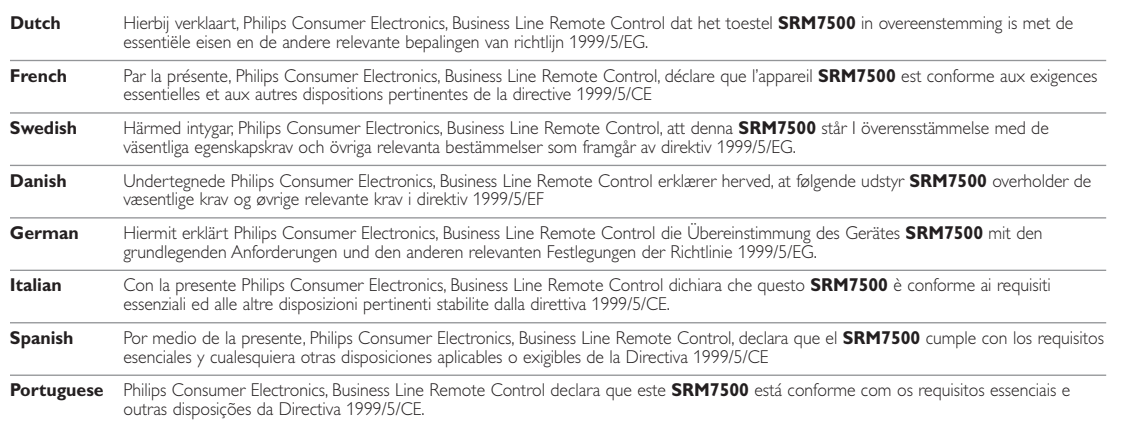

#### *Only for Europe- WEEE Regulation:*

#### **Bortskaffelse af dit gamle produkt**

**DK**

Dit produkt er konstrueret med og produceret af materialer og komponenter af høj kvalitet, som kan genbruges. Når dette markerede affaldsbøttesymbol er placeret på et produkt betyder det, at produktet er omfattet af det

europæiske direktiv 2002/96/EC. Hold dig orienteret om systemet for særskilt indsamling af elektriske og elektroniske produkter i dit lokalområde. Overhold gældende regler, og bortskaf ikke dine gamle produkter sammen med dit almindelige husholdningsaffald. Korrekt bortskaffelse af dine gamle produkter er med til at skåne miljøet og vores helbred.

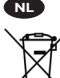

#### **Verwijdering van uw oude product**

Uw product is vervaardigd van kwalitatief hoogwaardige materialen en onderdelen, welke gerecycled en opnieuw gebruikt kunnen worden.

Als u op uw product een doorstreepte afvalcontainer op wieltjes ziet, betekent dit dat het product valt onder de EU $r$ ichtlijn 2002/96/EC

Win inlichtingen in over de manier waarop elektrische en elektronische producten in uw regio gescheiden worden ingezameld. Neem bij de verwijdering van oude producten de lokale wetgeving in acht en plaats deze producten niet bij het gewone huishoudelijke afval. Als u oude producten correct verwijdert voorkomt u negatieve gevolgen voor het milieu en de volksgezondheid.

#### **Vanhan tuotteen hävittäminen**

Tuotteesi on suunniteltu ja valmistettu laadukkaista materiaaleista ja komponenteista, jotka voidaan kierrättää ja käyttää uudelleen.

Tuotteeseen kiinnitetty yliviivatun roskakorin kuva tarkoittaa, että tuote kuuluu Euroopan parlamentin ja neuvoston direktiivin 2002/96/EC soveltamisalaan.

Ota selvää sähkölaitteille ja elektronisille laitteille tarkoitetusta kierrätysjärjestelmästä alueellasi. Noudata paikallisia sääntöjä äläkä hävitä vanhoja tuotteita tavallisen talousjätteen mukana. Vanhojen tuotteiden hävittäminen oikealla tavalla auttaa vähentämään ympäristölle ja ihmisille mahdollisesti koituvia haittavaikutuksia.

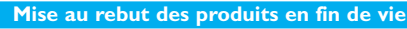

Ce produit a été conçu et fabriqué avec des matériaux et composants recyclables de haute qualité.

Le symbole d'une poubelle barrée apposé sur un produit signifie que ce dernier répond aux exigences de la directive européenne 2002/96/EC.

Informez-vous auprès des instances locales sur le système de collecte des produits électriques et électroniques en fin de vie. Conformez-vous à la législation en vigueur et ne jetez pas vos produits avec les déchets ménagers. Seule une mise au rebut adéquate des produits peut empêcher la contamination de l'environnement et ses effets nocifs sur la santé.

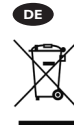

**FR**

**FI**

#### **Entsorgung Ihres alten Geräts**

Ihr Gerät wurde unter Verwendung hochwertiger Materialien und Komponenten entwickelt und hergestellt, die recycelt und wieder verwendet werden können.

Befindet sich dieses Symbol (durchgestrichene Abfalltonne auf Rädern) auf dem Gerät, bedeutet dies, dass für dieses Gerät die Europäischen Richtlinie 2002/96/EG gilt.

Informieren Sie sich über die geltenden Bestimmungen zur getrennten Sammlung von Elektro- und Elektronik-Altgeräten in Ihrem Land. Richten Sie sich bitte nach den geltenden Bestimmungen in Ihrem Land, und entsorgen Sie Altgeräte nicht über Ihren Haushaltsabfall. Durch die korrekte Entsorgung Ihrer Altgeräte werden Umwelt und Menschen vor möglichen negativen Folgen geschützt.

#### **Smaltimento di vecchi prodotti**

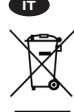

Il prodotto è stato progettato e assemblato con materiali e componenti di alta qualità che possono essere riciclati e riutilizzati. Se su un prodotto si trova il simbolo di un bidone con ruote,

ricoperto da una X, vuol dire che il prodotto soddisfa i requisiti

della Direttiva comunitaria 2002/96/CE.

Informarsi sulle modalità di raccolta, dei prodotti elettrici ed elettronici, in vigore nella zona in cui si desidera disfarsi del prodotto. Attenersi alle normative locali per lo smaltimento dei rifiuti e non gettare i vecchi prodotti nei normali rifiuti domestici. Uno smaltimento adeguato dei prodotti aiuta a prevenire l'inquinamento ambientale e possibili danni alla .<br>salute.

#### **Avhending av gamle produkter NO**

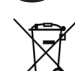

Produktet er utformet og produsert i materialer og komponenter av høy kvalitet, som kan resirkuleres og brukes på nytt.

Når denne søppelbøtten med kryss på følger med et produkt, betyr det at produktet dekkes av det europeiske direktivet 2002/96/EU.

Finn ut hvor du kan levere inn elektriske og elektroniske produkter til gjenvinning i ditt lokalmiljø. Overhold lokale regler, og ikke kast gamle produkter sammen med husholdningsavfallet. Riktig avhending av de gamle produktene dine vil hjelpe til med å forhindre potensielle negative konsekvenser for miljøet og menneskers helse.

#### **Eliminação do seu antigo produto**

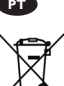

O seu produto foi desenhado e fabricado com matérias-primas e componentes de alta qualidade, que podem ser reciclados e

reutilizados. Quando este símbolo, com um latão traçado, está afixado a um produto significa que o produto é abrangido pela Directiva

Europeia 2002/96/EC. Informe-se acerca do sistema de recolha selectiva local para produtos eléctricos e electrónicos. Aja de acordo com os regulamentos locais e não descarte os seus antigos produtos com o lixo doméstico comum. A correcta eliminação do seu antigo produto ajuda a evitar potenciais consequências negativas para o meio ambiente e para a saúde pública.

#### **Desecho del producto antiguo**

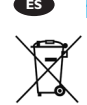

El producto se ha diseñado y fabricado con materiales y componentes de alta calidad, que se pueden reciclar y volver a utilizar.

Cuando este símbolo de contenedor de ruedas tachado se muestra en un producto indica que éste cumple la directiva europea 2002/96/EC.

Obtenga información sobre la recogida selectiva local de productos eléctricos y electrónicos. Cumpla con la normativa local y no deseche los productos antiguos con los desechos domésticos. El desecho correcto del producto antiguo ayudará a evitar consecuencias negativas para el medioambiente y la salud humana.

#### **Kassering av din gamla produkt**

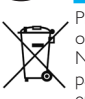

**SE**

Produkten är utvecklad och tillverkad av högkvalitativa material och komponenter som kan både återvinnas och återanvändas. När den här symbolen med en överkryssad papperskorg visas på produkten innebär det att produkten omfattas av det europeiska direktivet 2002/96/EG.

Ta reda på var du kan hitta närmaste återvinningsstation för elektriska och elektroniska produkter. Följ de lokala reglerna och släng inte dina gamla produkter i det vanliga hushållsavfallet. Genom att kassera dina gamla produkter på rätt sätt kan du bidra till att minska eventuella negativa effekter på miljö och hälsa.

#### **Avhending av gamle produkter**

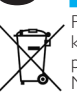

**NO**

Produktet er utformet og produsert i materialer og komponenter av høy kvalitet, som kan resirkuleres og brukes på nytt.

Når denne søppelbøtten med kryss på følger med et produkt, betyr det at produktet dekkes av det europeiske direktivet 2002/96/EU.

Finn ut hvor du kan levere inn elektriske og elektroniske produkter til gjenvinning i ditt lokalmiljø. Overhold lokale regler, og ikke kast gamle produkter sammen med husholdningsavfallet. Riktig avhending av de gamle produktene dine vil hjelpe til med å forhindre potensielle negative konsekvenser for miljøet og menneskers helse.

© 2007 - Philips Innovative Applications, Interleuvenlaan 74-76, 3001 Leuven (Belgium) SRM7500 - Инструкция по использованию

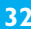

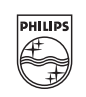

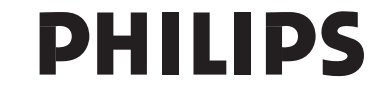